## How to cancel the participation?

You can send participation cancellation request to tournament admin department. Following is the process of sending cancellation request

## Step 1: Login to your account.

Step 2: Click on participation menu in header.

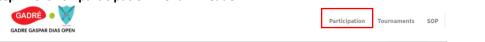

If you are checking on mobile then you will get participation page menu by touching on 3 bars icon menu at the top left corner. Please touch on that icon. It will collapse down the menu box. Touch on Participation menu.

| GADRE - V        |                                                         |                                                                  |                                                                                                    | 2                                                                                                    |                       |                                                                       | GADRÉ • CARE GASPAR DIAS OPEN                                                                                                    |                  |                               | 9                                                                                                    |                      |  |
|------------------|---------------------------------------------------------|------------------------------------------------------------------|----------------------------------------------------------------------------------------------------|----------------------------------------------------------------------------------------------------|-----------------------|-----------------------------------------------------------------------|----------------------------------------------------------------------------------------------------|------------------|-------------------------------|----------------------------------------------------------------------------------------------------|----------------------|--|
| L'an Dat         | -                                                       |                                                                  |                                                                                                    |                                                                                                    | •                     | Participa                                                             | ation                                                                                                    |                  |                               |                                                                                                    |                      |  |
|                  |                                                         |                                                                  |                                                                                                    |                                                                                                    | Tournaments           |                                                                       | Participate Now                                                                                                    |                  |                               |                                                                                                    |                      |  |
| Sub<br>Category  | GOID                                                    | Partner<br>Name                                                  | Partner<br>Mobile                                                                                                    | Updat                                                                                                    |                       | ournan                                                                | nentSOP                                                                                                    |                  | Partner<br>Name               | Partner<br>Mobile                                                                                                    | Updat                |  |
| Mixed<br>Doubles | GOID00164                                               | Shalaka<br>Dattaram<br>Shelar                                    | 9130635275                                                                                                    | ÷                                                                                                    | F                     |                                                                       | Doubles                                                                                                    |                  | Shalaka<br>Dattaram<br>Shelar | 9130635275                                                                                                    | -                    |  |
|                  | DRE GASPAR D<br>pation Deta<br>Sub<br>Category<br>Mixed | DRE GASPAR DIAS OPEN pation Details Sub Category Nixed GOID00154 | DRE CASPAR DIAS OPEN<br>pation Details<br>Study Partner<br>Category Colid Partner<br>Mixed GOID00164 Shalaka<br>Deubles | DRE GASPAR DIAS OPEN<br>pation Details Partner<br>Category GOID Partner Mobile<br>Mixed GOID0154 Shalaka 9130635275<br>Doubles | Dete CASPAR DUAS OPEN | Category GOID Name Mobile Updat<br>Mode GOID0154 Stalkar 9130535275 - | DRE CASPAR DIAS GREN<br>Dation Details Participate Now Sub Partner Partner Modelle Updat Miced G01000154 Shalaka 913063275 Datasam | CASPAR DIAS OPEN | DRE CASPAR DIAS OPEN          | DRE CASPAR DIAS OPEN CASPAR DIAS OPEN CA | Det GASPAR DIAS OPEN |  |

Step 3: In participation details page you will see the list of your participated categories. In cancellation column click on cancel (Dustbin) icon.

| rticipation | Details       |              |                         |                |        | Participate N |
|-------------|---------------|--------------|-------------------------|----------------|--------|---------------|
| Category    | Sub Category  | Partner GOID | Partner Name            | Partner Mobile | Update | Cancellation  |
| OPEN        | Mixed Doubles | GOID00164    | Shalaka Dattaram Shelar | 9130635275     |        | Req. Sent     |
| VETERANS    | Singles 45+   |              | -                       |                | -      | Req. Sent     |
| VETERANS    | Doubles 110+  | GOID00160    | Pranita P Jadhav        | 8381009046     | ß      |               |
| VETERANS    | Doubles 90+   | GOID00164    | Shalaka Dattaram Shelar | 9130635275     | ß      |               |

Step 4: Participation cancellation confirmation pop up will be show. If you are sure to cancel participation then click on yes button.

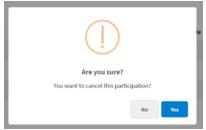

Step 5: Enter your reason for participation cancellation.

| Please enter your reason for cancellati | on:     |
|-----------------------------------------|---------|
|                                         |         |
|                                         | Confirm |

Participation cancellation request will be sent to the tournament admin department.

Note: Requesting cancellation doesn't actually cancels your participation. All the actions will be taken by tournament admin department.